**UW Student** EE/CSE 371 January 4, 2021 Sample Lab Report

The lab report should contain the sections listed in the lab handout.

# Design Procedure

In this lab we were tasked with building a two-player game of tug-of-war game. Player 1 (right) uses KEY [0] and the Player 2 (left) uses KEY [3] to pull a light using the LEDR display, much like the flag tied to a rope. When the light goes past the farthest left or right side of the LEDR display, the winning player is shown on the HEX display.  $SW[9]$  is used as the reset signal.

Task #1 A good way to divide each section is into subsections by task.

Key presses are asynchronous inputs that usually last longer than one clock cycle. To handle these logical issues, we created a module that passes these inputs through a two-DFF synchronizer (not shown) to the finite state machine (FSM) i[n Figure 1](#page-0-0) that pulses high for a single clock cycle when they key is initially pressed. Note that DE1-SoC KEY signals are active-low so a value of 0 means pressed.

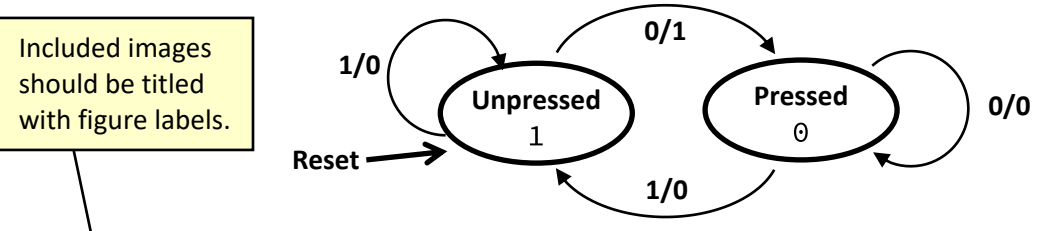

<span id="page-0-0"></span>*Figure 1:* The Mealy FSM for a portion of the singlePress module. The active-low KEY input comes from a synchronizer and *the output represents a single pulse for each time the key has been pressed (and held).*

# Task #2

To control the state of the LEDs, we created two very similar modules (both represented in [Figure 2\)](#page-0-1): one for the center/starting LED and one for the normal/other LEDs that only differ in reset behavior.

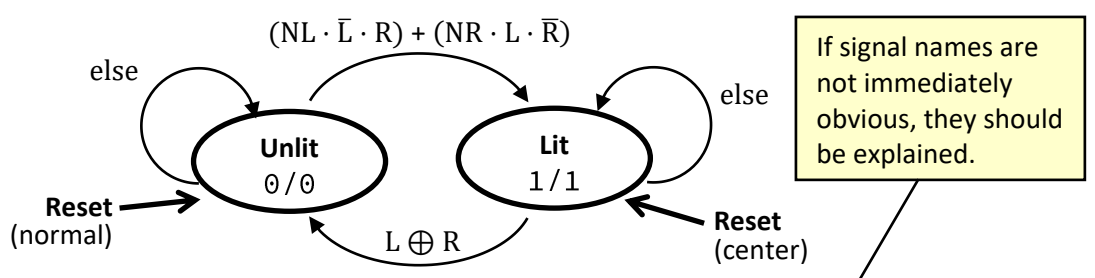

<span id="page-0-1"></span>*Figure 2: The Moore FSM for the and modules, which only differ in reset state. and are the left*  and right key presses. NL and NR represent if the left and right neighboring lights are on.

The FSM in [Figure 2](#page-0-1) relies on the following behavior:

- If unlit, the LED will only turn on if one of its neighbors is on and there is a tug in its direction.
- If lit, the LED will turn off if there is a tug in either direction.
- A tug is only registered if one player tugs and the other does not  $(i.e., L \oplus R)$ .
- Only one LED can be on at a time so we ignore the NL and NR inputs *(i.e.,* assume them to be 0) in the Lit state.

### Task #3

The final task was to display which player had won the game on the 7-segment/HEX displays. We created a module to determine a winner when one of the outermost LEDs ( $FL = far left$ ,  $FR = far right$ ) is lit and there is tug off of the play field. To ensure that the game ends/freezes once there is a winner, we added state as shown in [Figure 3.](#page-1-0)

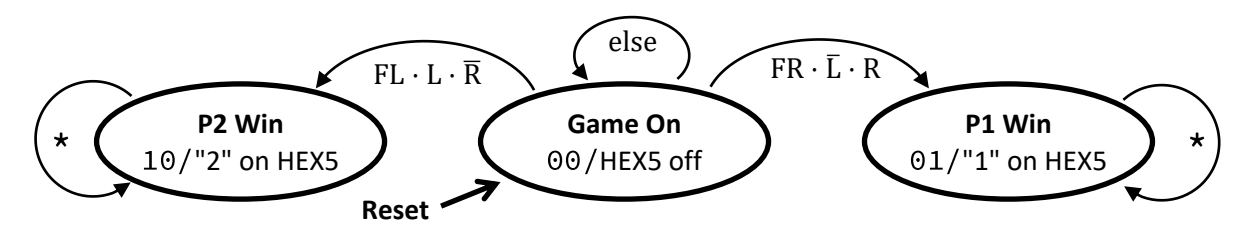

<span id="page-1-0"></span>Figure 3: The Moore FSM for the Winner module. HEX5 is used for the output. The "\*" transition means regardless of inputs.

### Tester Module

Although not explicitly asked for in the lab specification, we decided to create an additional module for testing. This lightCounter module takes the current value of every LED in the playfield and outputs the number of the lit LED, which will allow us to replace the individual LEDR signals and simplify the ModelSim wave view. This module is purely combinational logic with the following code:

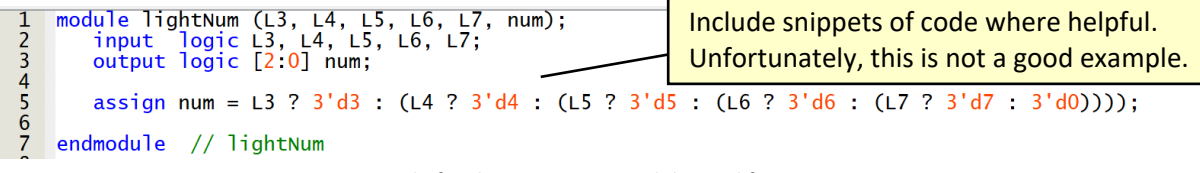

Figure 4: Code for the lightNum module used for testing.

### Overall System

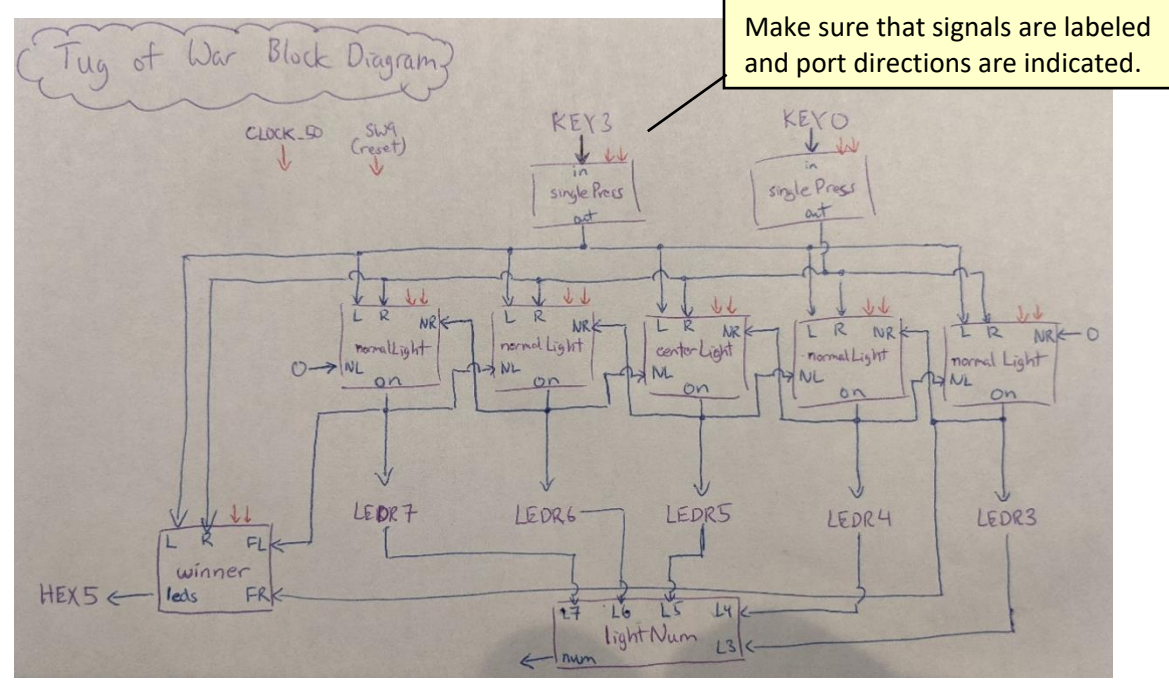

<span id="page-1-1"></span>*Figure 5: Top-level block diagram of the Tug of War system.*

The block diagram of the system as a whole can be seen in [Figure 5,](#page-1-1) which comprises nine total modules of five different types. The output of lightNum is left unconnected as it is only used for testing. None of the modules instantiate internal submodules. The disconnected red arrows are assumed to be connected to the clock (CLOCK\_50) and reset (SW9) inputs and apply to all sequential modules.

# Results

The overview briefly describes what the final system is designed to do (often paraphrased from the spec) and the unspecified design decisions that you made.

Our system is a 2-player tug of war game with a lit LED representing the 'flag' that starts in the middle of the 'rope.' Players pull the flag towards their side by pressing and releasing pushbuttons. When the flag is pulled off of the side of the playfield, the corresponding player wins and their player number (1 or 2) is shown on a hex display. We decided to make the system freeze (*i.e.*, pulling inputs are ignored) after a win until a reset signal is seen.

## singlePress

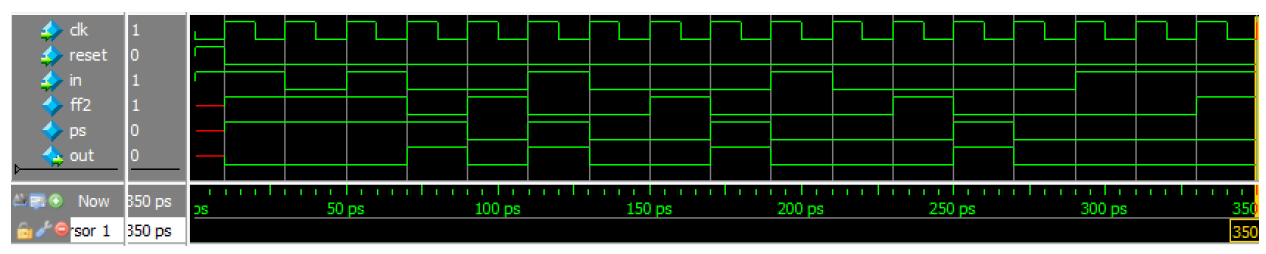

Figure 6: The ModelSim waveform of the singlePress module.

Here, in is the key value (active-low) and ff2 is the output of the second DFF of our synchronizer, which is the input to our FSM [\(Figure 1\)](#page-0-0). In this testbench, we show in presses of duration 1 (starting at 30 ps), 2 (70 ps), 3 (130 ps), and 4 (210 ps) clock cycles. These each produce a one clock cycle pulse in out that is delayed by two clock cycles (starting at 70, 110, 1 70, and 250 ps).

| winner                                           |                    |                        |                                                |       |  |                   |  |                                      |        |                  |        |        |  | Notice how all signal names are clearly visible and large enough<br>to be read, and that each signal's value at the cursor is displayed. |        |        |  |        |  |
|--------------------------------------------------|--------------------|------------------------|------------------------------------------------|-------|--|-------------------|--|--------------------------------------|--------|------------------|--------|--------|--|----------------------------------------------------------------------------------------------------|--------|--------|--|--------|--|
| dk<br>reset<br>FL<br><b>FR</b>                   | ю                  |                        |                                                |       |  |                   |  |                                      |        |                  |        |        |  |                                                                                                    |        |        |  |        |  |
| R<br>$\blacksquare$<br>DS<br>$\blacksquare$ leds | 1<br>00<br>1111111 | 00                     | 1111111                                        |       |  |                   |  |                                      |        | Ï01<br>i 1111001 |        |        |  |                                                                                                    |        |        |  |        |  |
| Now<br>$\frac{1}{2}$ sor 1                       | 950 ps<br>168 ps   |                        |                                                | 50 ps |  | 100 <sub>ps</sub> |  | 150 ps                               | 168 ps |                  | 200 ps | 250 ps |  | 300 ps                                                                                                    | 350 ps | 400 ps |  | 450 ps |  |
| dk<br>reset<br>Fl.<br><b>FR</b>                  |                    |                        |                                                |       |  |                   |  |                                      |        |                  |        |        |  |                                                                                                    |        |        |  |        |  |
| R                                                | 0                  |                        |                                                |       |  |                   |  |                                      |        |                  |        |        |  |                                                                                                    |        |        |  |        |  |
| H-<br><b>DS</b><br>$\blacksquare$ leds           | loo                | 01<br>11 11111111      | I 00                                           |       |  |                   |  | $\frac{1}{2}$ 10<br><b>f</b> 0100100 |        |                  |        |        |  |                                                                                                    |        |        |  |        |  |
| Now<br>or <sub>1</sub>                           | 1110 ps<br>608 ps  | $\mathbf{L}$<br>500 ps | 700 ps<br>600 ps<br>800 ps<br>900 ps<br>608 ps |       |  |                   |  |                                      |        |                  |        |        |  |                                                                                                    |        |        |  |        |  |

*Figure 7: The ModelSim waveforms (split into two images for clarity) of the winner module.* 

In the upper image, we start in the "Game On" state ( $ps == 0$ ) and try all input combinations with  $\overline{FL}$ , ordered such that only the last combination is the only one that actually causes a win (FR  $\cdot \bar{L} \cdot R$  at the cursor at 168 ps). We then see the transition to the "P1 Win" state ( $ps == 1$ ) and verify that we are outputting a "1" to the 7seg (recall that the segments are active-low). We then try all 16 input combinations to show that we remain stuck in the "P1 Win" state.

After resetting (lower image), we then try all new input combinations with FL, with the last one causing a win ( $FL \cdot L \cdot \overline{R}$  at the cursor at 608 ps). We then see the transition to the "P2 Win" state ( $ps == 2$ ) and verify that we are outputting a "2" to the 7seg. We then try all 16 input combinations to show that we remain stuck in the "P2 Win" state.

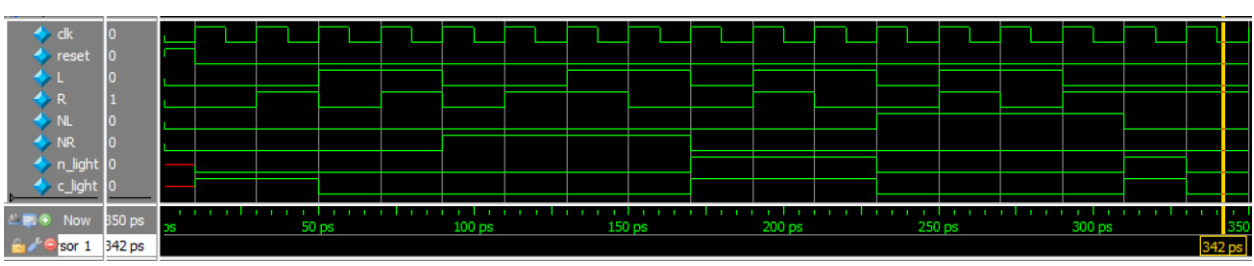

## normalLight/centerLight

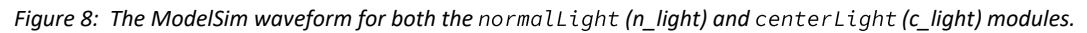

The testbench was designed from the perspective of the normallight module:

- After the reset, starting at 10 ps, we try all combinations of L and R when  $\overline{NL} \cdot \overline{NR}$ , which should result in no change to n\_light.
- Then, starting at 90 ps, we try all combinations of L and R when  $\overline{\text{NL}} \cdot \text{NR}$ , ordered such that the last one turns on  $n$  light (NR  $\cdot$  L  $\cdot$  R).
- With n\_light on (recall: we assume we *must* have  $\overline{\text{NL}} \cdot \overline{\text{NR}}$ ), we keep try the two combinations that keep the light on, then shift off to the left.
- With n\_light back off, starting at 230 ps, we try all combinations of L and R when NL  $\cdot$  NR, ordered such that the last one turns on  $n$  light (NL  $\cdot$   $\bar{L} \cdot R$ ).
- We then shift off to the right, completing the check of all valid input combinations when the light is on (combined with the range 170 – 230 ps).

Note that c\_light correctly starts on after a reset and then turns off at 50 ps during the no-change tests for n\_light. After this, it correctly follows the behavior of n\_light the rest of the way.

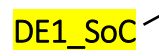

The goal of the top-level simulation is to verify the *interconnections* between your modules – you've already shown each module working properly independently!

The top-level waveform is shown below in [Figure 9.](#page-4-0) Note that the use of the num output from the lightNum module here means that we don't have to show LEDR7-LEDR3. Also recall that the use of the singlePress module means that we have to introduce a pulsing behavior (press and then depress) in our KEY inputs and that the effects of those presses are delayed by two clock cycles.

After a reset (top image), we start with only the LEDR5 lit and HEX5 off. We then go right by two to the right end of the play field (LEDR3). Then we go left all the way across the play field until a Player 2 win (past LEDR7, just past the 315 ps cursor). We reset again (middle image) and then go left by two to the left end of the play field (LEDR7). Now, on the way to a Player 1 win (past LEDR3), we include both players tugging (*e.g.*, the 520 ps cursor). This means that, altogether, we've tested a left tug, right tug,

and both tug with every possible light state and correctly seen wins recorded (via HEX5 changes) only when expected.

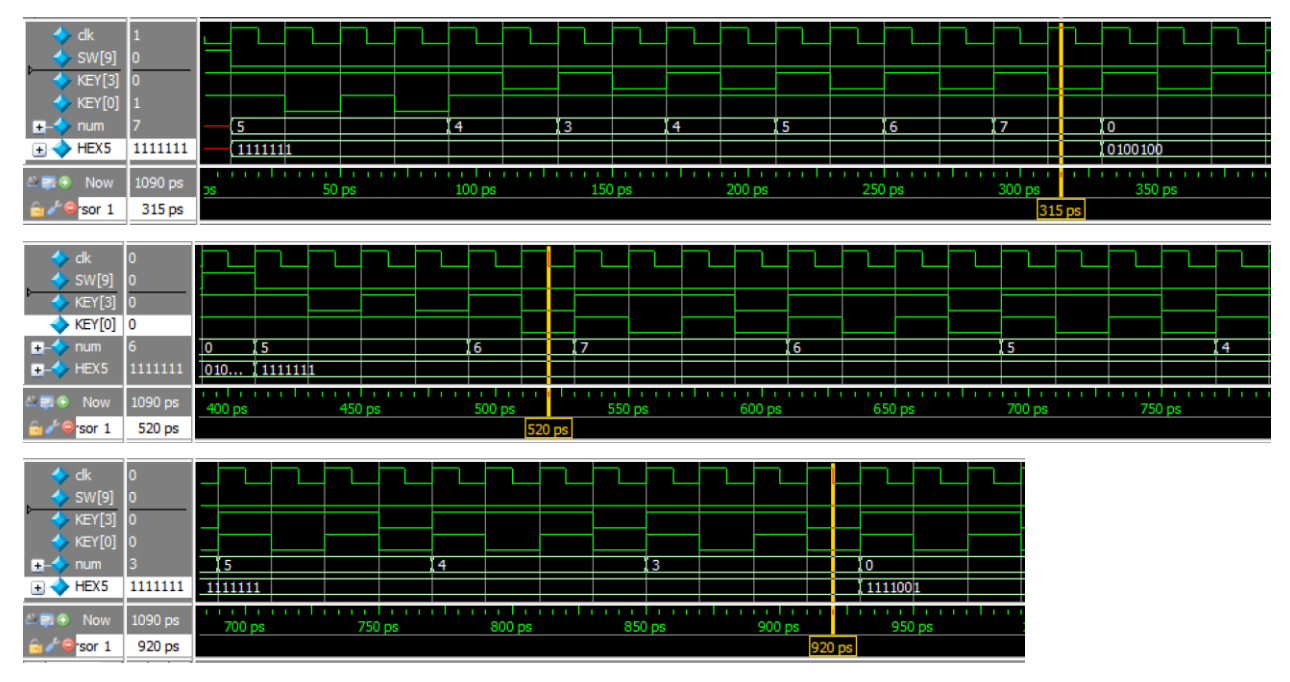

Figure 9: The ModelSim waveform for the DE1\_SoC top-level module, split into three images for clarity.

<span id="page-4-0"></span>G

As you can see, ModelSim waveforms can sometimes get a bit tedious to document and explain and may not be a good fit for all applications. We will learn some other SystemVerilog simulation tricks in this course to give you alternative ways of "proving" the correctness of your modules, such as the \$display function, which could provide output in the transcript window like what's shown below:

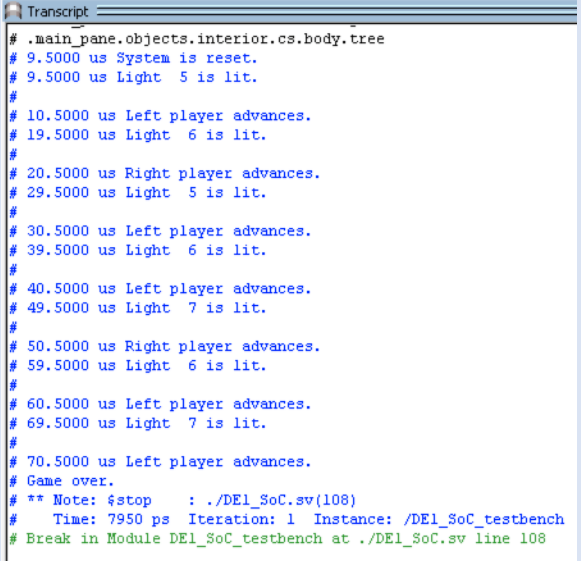

You should decide which method (or combination of methods) to use to best illustrate your verification to the reader.

#### Flow Summary

| <b>Flow Summary</b>                    |                                             |
|----------------------------------------|---------------------------------------------|
| $\leftarrow$ < <filter>&gt;</filter>   |                                             |
| <b>Flow Status</b>                     | Successful - Mon Jan 04 13:52:07 2021       |
| <b>Ouartus Prime Version</b>           | 17.0.0 Build 595 04/25/2017 SJ Lite Edition |
| <b>Revision Name</b>                   | DE1 SoC                                     |
| Top-level Entity Name                  | DE1 SoC                                     |
| Family                                 | Cyclone V                                   |
| Device                                 | 5CGXFC7C7F23C8                              |
| <b>Timing Models</b>                   | Final                                       |
| Logic utilization (in ALMs)            | $12/56,480 (< 1\% )$                        |
| <b>Total registers</b>                 | 13                                          |
| <b>Total pins</b>                      | 72 / 268 (27 %)                             |
| Total virtual pins                     | $\Omega$                                    |
| Total block memory bits                | $0/7,024,640(0\%)$                          |
| <b>Total DSP Blocks</b>                | $0/156(0\%)$                                |
| <b>Total HSSI RX PCSs</b>              | $0/6(0\%)$                                  |
| <b>Total HSSI PMA RX Deserializers</b> | $0/6(0\%)$                                  |
| <b>Total HSSI TX PCSs</b>              | $0/6(0\%)$                                  |
| <b>Total HSSI PMA TX Serializers</b>   | $0/6(0\%)$                                  |
| <b>Total PLLs</b>                      | $0/13(0\%)$                                 |
| <b>Total DLLs</b>                      | $0/4(0\%)$                                  |
|                                        |                                             |

Figure 10: The ModelSim Flow Summary of the compilation of the DE1\_SoC module.

# Experience Report

I found this lab to be rather straightforward in what was expected and felt that the lab specification did a decent job of guiding me through the lab. It took us a while to figure out that I would need to treat the center LED and other LEDs differently. In addition, we mixed up which signals were active-low and active-high in multiple places, particularly with the KEY vs. SW signals and the HEX display.

One trick that I found to be particularly useful was to start by implementing a smaller system and then expanding it to what we were expected to accomplish. In practice, this mean that I first created a tug-ofwar system that only used 3 LEDs – a center LED and then one on each side. Once I had this working, it was very easy and fast to add additional LEDs as all I had to do was instantiate more of the normalLight submodule.

This lab took me approximately 10 hours, broken down as follows:

- Reading 30 minutes
- Planning 30 minutes
- Design 2 hours
- Coding 5 hours
- Testing 1 hour
- Debugging 1 hour

#### *Further Guidance for Lab Reports*

- FSM diagrams, ASM/D charts, and block diagrams may be done on paper and scanned into your report; however, they must be legible.
- Photographs of your computer screen will not be accepted in place of a screenshot.
- Although you are only expected to include ModelSim screenshots of important modules in your lab report, all modules must have testbenches that accurately test their expected functionality.
- All screenshots of ModelSim waveforms should be able to be replicated by the Instruction Team without augmenting the module in any way.